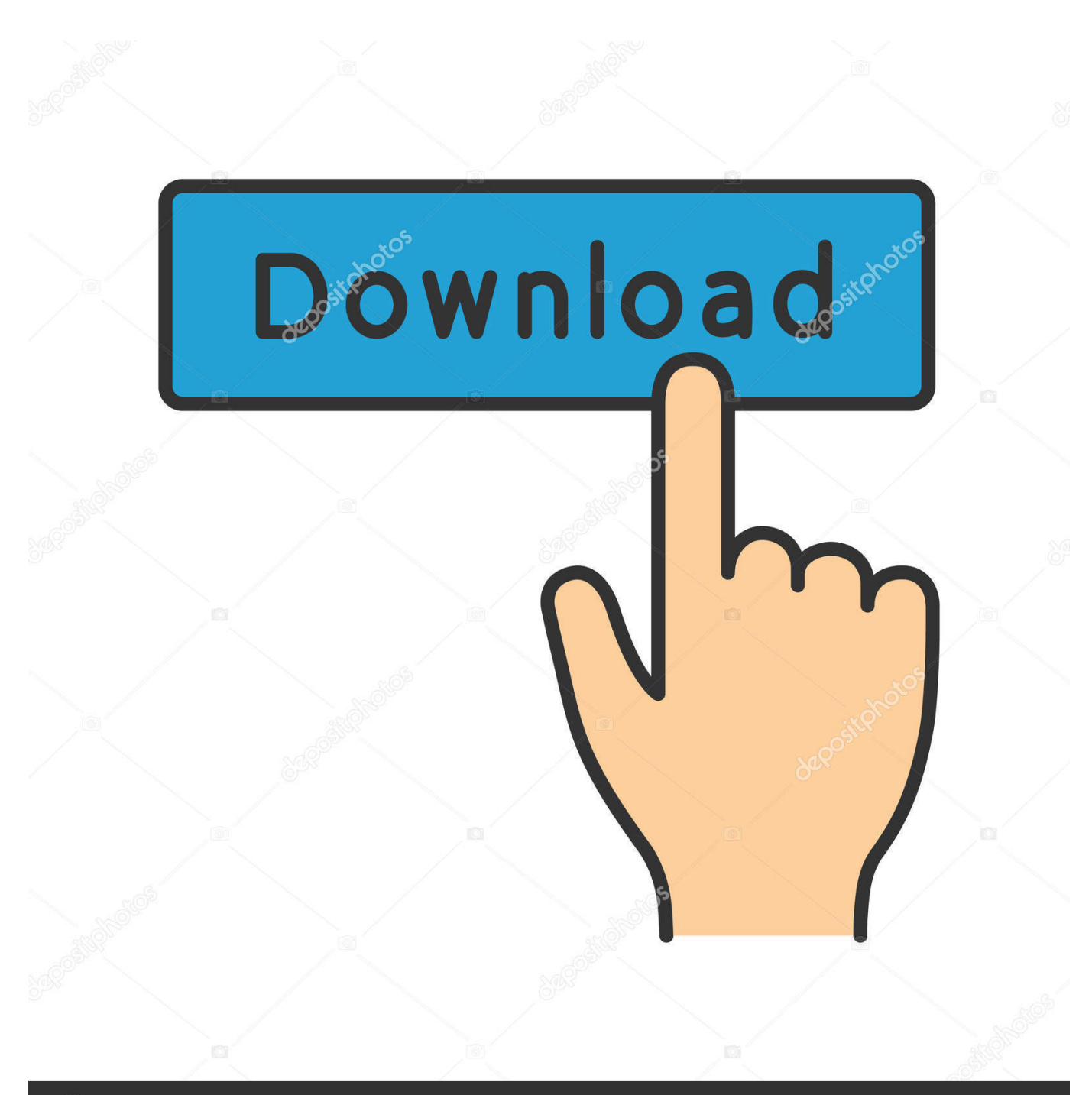

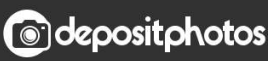

Image ID: 211427236 www.depositphotos.com

[Acer Power S210 Driver Download](http://wabilece.blo.gg/2021/march/balance-dmg-over-time-spell.html#xUbX=iWeJmtbICLD3BqbICLnwqazH9gBUD3BebICLzxAYre==)

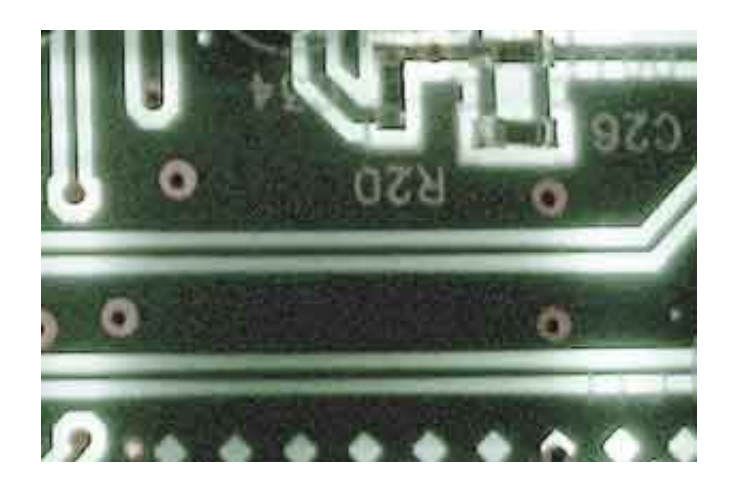

[Acer Power S210 Driver Download](http://wabilece.blo.gg/2021/march/balance-dmg-over-time-spell.html#xUbX=iWeJmtbICLD3BqbICLnwqazH9gBUD3BebICLzxAYre==)

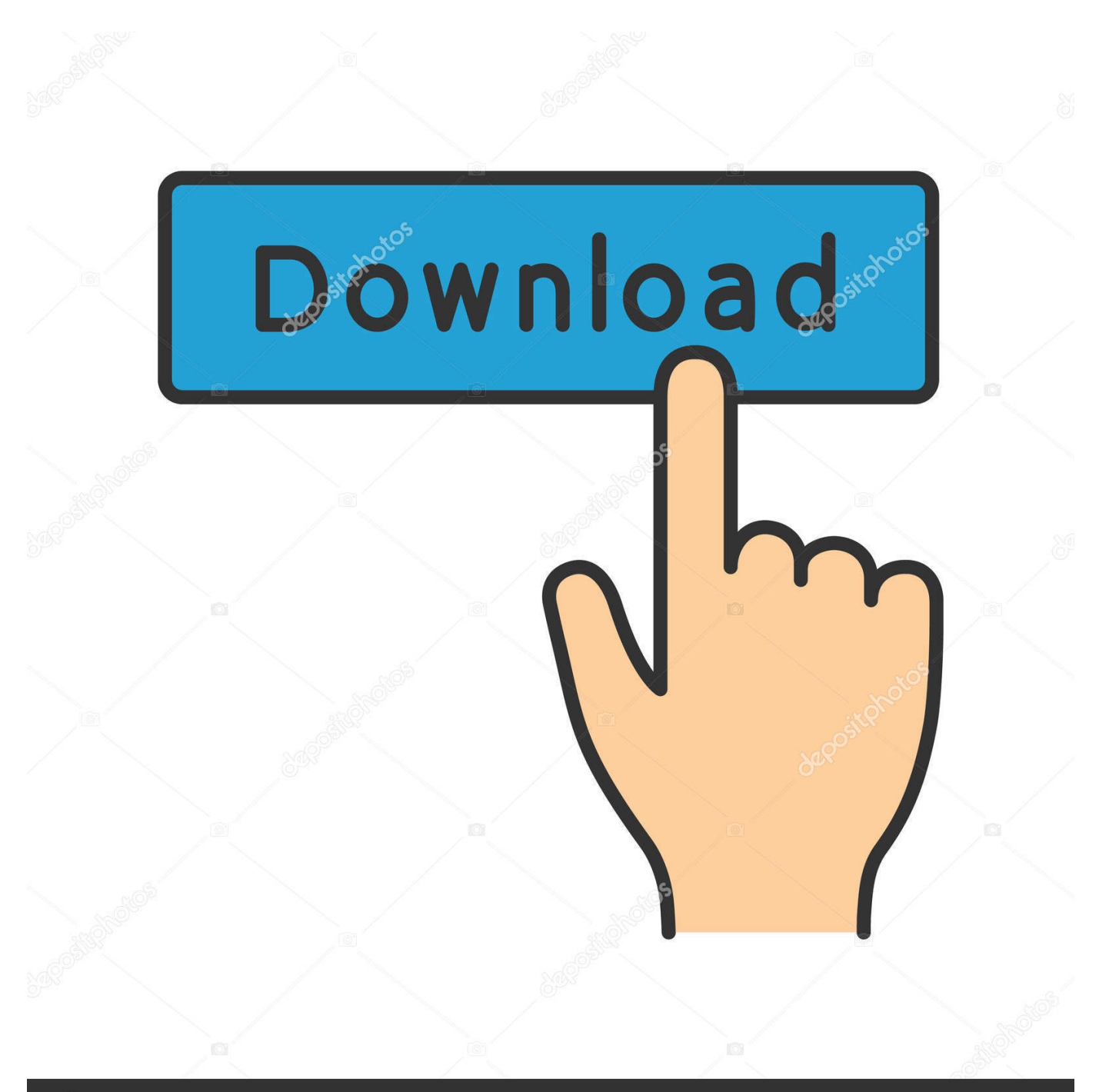

# **@depositphotos**

Image ID: 211427236 www.depositphotos.com OROption 2: Update drivers manually - Find the correct driver for your Video / Graphics and operating system, then install it by following the step by step instructions below.. Download Acer Power S210 drivers for different OS Windows versions (32 and 64 bit).. Automatic driver updates are fast, efficient and elimate all the guesswork Your old drivers can even be backed up and restored in case any problems occur.

- 1. acer power drivers
- 2. acer power series drivers
- 3. acer power management driver windows 10

Option 1 (Recommended): Update drivers automatically - Novice computer users can update drivers using trusted software in just a few mouse clicks.

## **acer power drivers**

acer power drivers, acer power drivers windows 7, acer power series drivers, driver power state failure acer, acer power management driver windows 10, driver power state failure acer swift 3, driver power state failure acer laptop, acer power fh drivers, power manager driver acer, acer power mcp61 driver download, acer driver power state failure, acer power management driver, acer power fh drivers windows 7, acer power s290 drivers win7, acer power button driver [Free Greeting](https://launchpad.net/~morediter/%2Bpoll/free-greeting-card-maker-for-mac-os-x) [Card Maker For Mac Os X](https://launchpad.net/~morediter/%2Bpoll/free-greeting-card-maker-for-mac-os-x)

Tech Tip: The Driver Update Utility for Acer will back up your current drivers for you.. After you have downloaded the archive with Acer Power S210 driver, Acerpower fh driver download page on the acer site.. If you encounter any problems while updating your drivers, you can use this feature to restore your previous drivers and configuration settings.. After you upgrade your computer to Windows 10, if your Acer Video / Graphics Drivers are not working, you can fix the problem by updating the drivers.. Option 2: Update drivers manuallyTo find the latest driver, including Windows 10 drivers, choose from our list of most popular Acer Video / Graphics downloads or search our driver archive for the driver that fits your specific Video / Graphics model and your PC's operating system. [Iskysoft Email And Registration Code](https://iskysoft-email-and-registration-code-29.peatix.com/view)

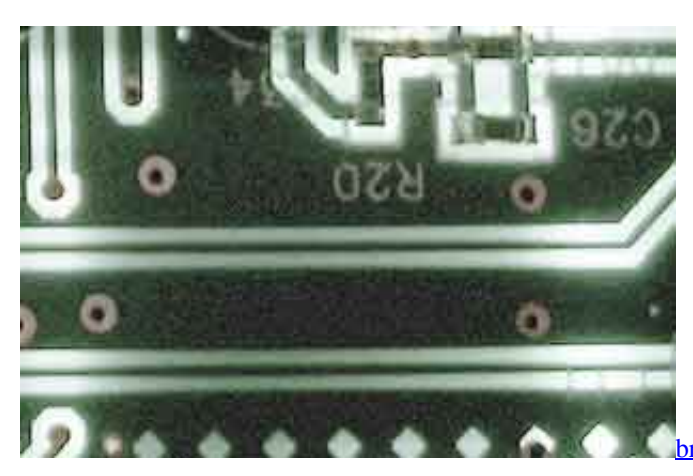

**[bra strap converter target download free for android apk](https://kind-sinoussi-2bdf68.netlify.app/bra-strap-converter-target-download-free-for-android-apk)** 

### **acer power series drivers**

#### [Rdp For Mac Download Dmg](https://socialist-mountie-29127.herokuapp.com/Rdp-For-Mac-Download-Dmg.pdf)

 Find Acer Video / Graphics Device Drivers by Model Name or NumberHow to Update Device DriversThere are two ways to update drivers.. It will then scan your computer and identify any problem drivers You will see a results page similar to the one below:Click the Update Driver button next to your driver.. Acer acerpower fh Acer power fh vga driver download Information about acer acerpower s210 driver.. You can scan for driver updates automatically with the FREE version of the Driver Update

Utility for Acer, and complete all necessary driver updates using the premium version.. It is possible that your Video / Graphics driver is not compatible with the newer version of Windows. [zmodeler 3.2.0 crack download](https://vigorous-lewin-dcdb83.netlify.app/zmodeler-320-crack-download)

# **acer power management driver windows 10**

[Sonicstage Mac Download](https://groodinvocol.themedia.jp/posts/15684254)

If you cannot find the right driver for your device, you can request the driver We will find it for you.. Download the Driver Update Utility for Acer Double-click on the program to run it.. Or, try the automatic option instead. The correct version will be downloaded and installed automatically Or, you can click the Update Drivers button at the bottom to automatically download and install the correct version of all the drivers that are missing or out-of-date on your system.. You'll need some computer skills to use this method Option 1: Update drivers automaticallyThe Driver Update Utility for Acer devices is intelligent software which automatically recognizes your computer's operating system and Video / Graphics model and finds the most up-to-date drivers for it.. There is no risk of installing the wrong driver The Driver Update Utility downloads and installs your drivers quickly and easily. e828bfe731 [Several Chrome App On Mac](http://theilubka.yolasite.com/resources/Several-Chrome-App-On-Mac.pdf)

e828bfe731

[Dichiarazione Di Successione Compilabile Pdf Free Download Programs](https://dichiarazione-di-successione-compilabile-pdf-fr-75.peatix.com/view)